Meghajtók Felhasználói útmutató © Copyright 2007 Hewlett-Packard Development Company, L.P.

A Windows elnevezés a Microsoft Corporation Amerikai Egyesült Államokban bejegyzett kereskedelmi védjegye.

Az itt található információ értesítés nélkül változhat. A HP termékeire és szolgáltatásaira kizárólag az adott termékhez vagy szolgáltatáshoz mellékelt nyilatkozatokban kifejezetten vállalt jótállás vonatkozik. Az itt leírtak nem jelentenek további jótállást. A HP nem vállal felelősséget a jelen dokumentumban esetleg előforduló technikai vagy szerkesztési hibákért és hiányosságokért.

Első kiadás: 2007. július

A kiadvány cikkszáma: 448441-211

### **A termékkel kapcsolatos tájékoztatás**

Ez a felhasználói kézikönyv azokat a funkciókat írja le, amelyek a legtöbb típuson megtalálhatók. Előfordulhat azonban, hogy az Ön számítógépén bizonyos funkciók nem érhetők el.

# **Tartalomjegyzék**

#### **[1 A telepített meghajtók azonosítása](#page-6-0)**

#### **[2 A meghajtók kezelése](#page-7-0)**

#### **[3 A merevlemez-meghajtók teljesítményének javítása](#page-8-0)**

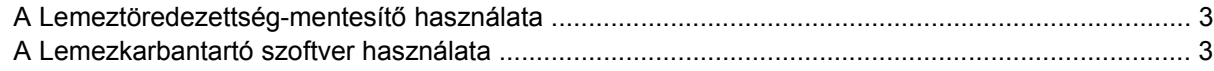

#### **[4 A merevlemez cseréje](#page-9-0)**

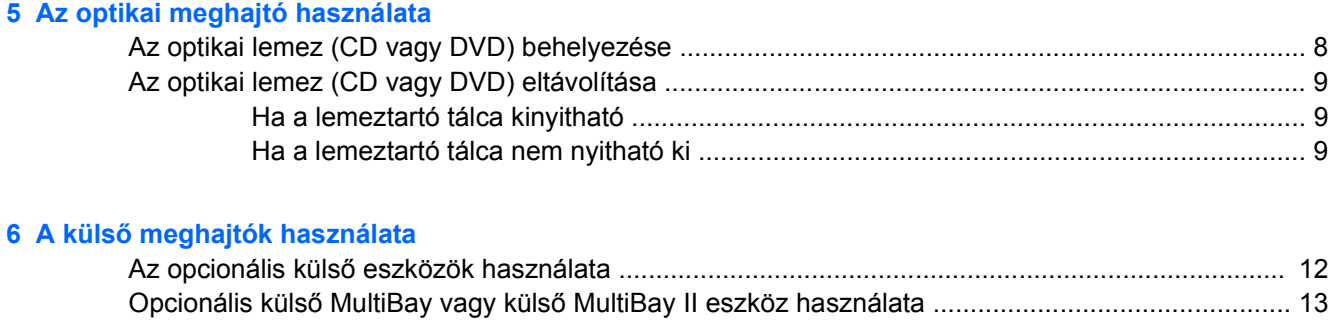

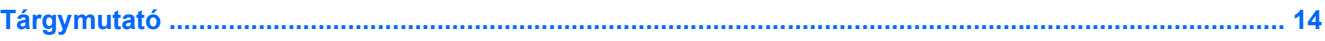

## <span id="page-6-0"></span>**1 A telepített meghajtók azonosítása**

Ha meg szeretné tekinteni a számítógépbe telepített meghajtókat, válassza a **Start > Számítógép** menüpontot.

**E** MEGJEGYZÉS: A Windows® lehetővé teszi a felhasználói fiók felügyeletét is, ami növeli a számítógép biztonságát. A rendszer bizonyos feladatok végrehajtásához, például programok telepítéséhez, alkalmazások futtatásához vagy a Windows beállításainak módosításához kérheti az Ön engedélyét vagy jelszavát is. További információk a Windows súgójában találhatók.

## <span id="page-7-0"></span>**2 A meghajtók kezelése**

A meghajtók a számítógép törékeny részegységei, ezért elővigyázatosan kell velük bánni. A meghajtók kezelésénél tartsa be az alábbi óvintézkedéseket. Az egyes eljárásokkal kapcsolatos további figyelmeztetések az adott eljárás ismertetésénél találhatók.

**VIGYÁZAT!** A számítógép és a meghajtók sérülését, valamint az adatvesztést megelőzendő tegye meg a következő óvintézkedéseket:

A számítógép vagy a külső merevlemez áthelyezése előtt helyezze alvó állapotba a rendszert, és várja meg, amíg a képernyő elsötétül.

A meghajtó kezelése előtt süsse ki a sztatikus elektromosságot a meghajtó festetlen fémfelületének megérintésével.

Ne érjen hozzá a cserélhető meghajtón és a számítógépen lévő csatlakozók tüskéihez.

Vigyázzon a meghajtóra: ne ejtse le és ne helyezzen rá semmit.

Meghajtó behelyezése vagy eltávolítása előtt kapcsolja ki a számítógépet. Ha nem tudja biztosan, hogy a számítógép kikapcsolt vagy hibernált állapotban van-e, kapcsolja be, majd állítsa le a gépet az operációs rendszeren keresztül.

Ne erőltesse a meghajtót a merevlemezrekeszbe helyezéskor.

Ne írjon be semmit a billentyűzeten, és ne is mozgassa a számítógépet, amíg az optikai meghajtó a lemezre ír. Az írási folyamat érzékeny a vibrációra.

Ha az akkumulátor a számítógép egyedüli áramforrása, adathordozóra történő írás előtt győződjön meg arról, hogy megfelelő az akkumulátor töltöttségi szintje.

Ne tegye ki a meghajtót szélsőséges hőhatásnak vagy túlzott páratartalomnak.

Ne érje nedvesség vagy folyadék a meghajtót. Ne permetezzen tisztítószert a meghajtóra.

Mielőtt eltávolítaná a meghajtót a meghajtórekeszből, illetve utazást, szállítást vagy a meghajtó tárolását megelőzően vegye ki az adathordozót a meghajtóból.

Ha a meghajtót postai úton kell elküldenie, csomagolja buborékfóliás vagy egyéb megfelelő védőcsomagba, és írja rá a "Törékeny" (angolul Fragile) szót.

Ne helyezze a meghajtót mágneses mezőt kibocsátó készülékek közelébe. A repülőtéren használatos biztonsági kapukhoz és kézi fémérzékelőkhöz hasonló biztonsági eszközök szintén mágneses mezővel rendelkeznek. A repülőtereken a kézipoggyászt átvizsgáló biztonsági berendezések általában röntgensugárral működnek, ami nem tesz kárt a meghajtókban.

## <span id="page-8-0"></span>**3 A merevlemez-meghajtók teljesítményének javítása**

### **A Lemeztöredezettség-mentesítő használata**

A számítógép használata során a merevlemezen található fájlok töredezetté válnak. A Lemeztöredezettség-mentesítő szoftver összevonja a fájl- és mappatöredékeket a merevlemezmeghajtón, így a rendszer hatékonyabban tud működni.

A Lemeztöredezettség-mentesítő futtatása

- **1.** Válassza a **Start > Minden program > Kellékek > Rendszereszközök > Lemeztöredezettségmentesítő** lehetőséget.
- **2.** Kattintson a **Töredezettségmentesítés** gombra.
- **MEGJEGYZÉS:** A Windows® Felhasználói fiókok felügyelete szolgáltatásával növelhető a számítógép biztonsága. A rendszer bizonyos feladatok végrehajtásához, például programok telepítéséhez, alkalmazások futtatásához vagy a Windows beállításainak módosításához kérheti az Ön engedélyét vagy jelszavát is. További információk a Windows elektronikus súgójában találhatók.

További tudnivalókat a Lemeztöredezettség-mentesítő segédprogram beépített súgója tartalmaz.

### **A Lemezkarbantartó szoftver használata**

A Lemezkarbantartó szoftver megkeresi a merevlemez-meghajtón a fölösleges fájlokat, amelyek a lemezterület felszabadítása és a számítógép hatékonyabb működése érdekében nyugodtan törölhetők.

A Lemezkarbantartó segédprogram futtatása:

- **1.** Válassza a **Start > Minden program > Kellékek > Rendszereszközök > Lemezkarbantartó** lehetőséget.
- **2.** Kövesse a képernyőn megjelenő utasításokat.

## <span id="page-9-0"></span>**4 A merevlemez cseréje**

#### **VIGYÁZAT!** Az adatvesztés és a rendszerlefagyás megelőzése:

A merevlemez-meghajtó merevlemezrekeszből való eltávolítása előtt kapcsolja ki a számítógépet. Ne távolítsa el a merevlemez-meghajtót, ha a számítógép alvó vagy hibernált állapotban van.

Ha nem tudja biztosan, hogy a számítógép kikapcsolt vagy hibernált állapotban van-e, kapcsolja be a számítógépet a bekapcsológomb megnyomásával. Ezután kapcsolja ki a számítógépet az operációs rendszerből.

A merevlemez eltávolítása:

- **1.** Mentse el a munkáját.
- **2.** Kapcsolja ki a számítógépet, és csukja le a kijelzőt.
- **3.** Válassza le a számítógéphez csatlakozó összes külső hardveres eszközt.
- **4.** Húzza ki a tápkábelt a váltakozó áramú csatlakozóaljzatból.
- **5.** Fordítsa a hátára a számítógépet úgy, hogy az merevlemezrekesz felfelé nézzen.
- **6.** Távolítsa el a számítógép akkumulátorát.
- **7.** Lazítsa meg a merevlemez borítását rögzítő két csavart **(1)**.
- **8.** Távolítsa el a merevlemez fedelét **(2)**.

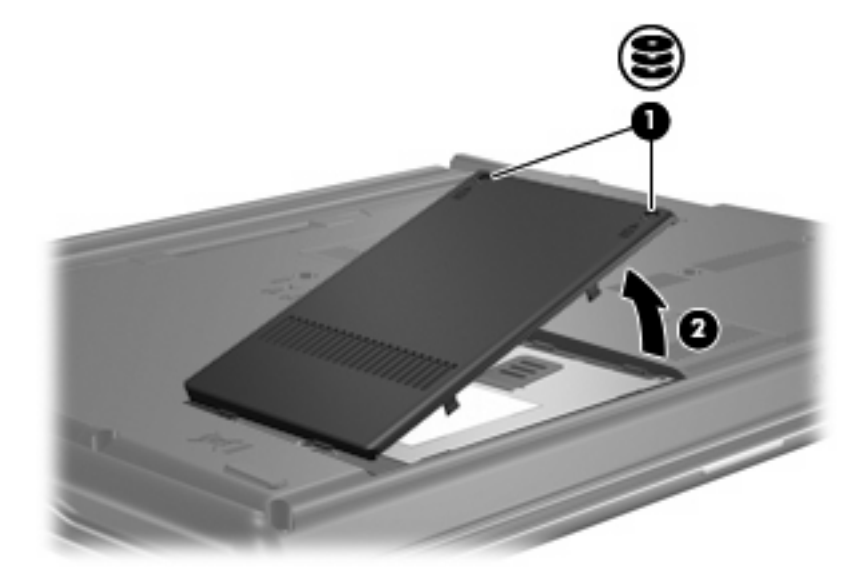

**9.** Lazítsa meg a merevlemezt rögzítő csavart **(1)**.

- <span id="page-10-0"></span>**10.** A meghajtó leválasztásához húzza balra a merevlemezen lévő fogantyút **(2)**.
- **11.** Emelje ki a merevlemezt **(3)** a merevlemezrekeszből.

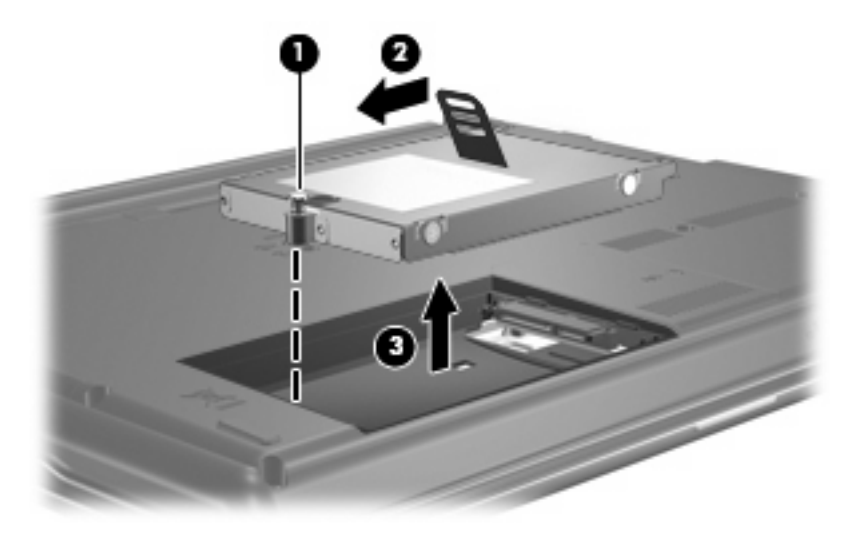

A merevlemez beszerelése:

- **1.** Helyezze a merevlemezt a merevlemezrekeszbe **(1)**.
- **2.** Húzza jobbra a merevlemezen lévő fogantyút **(2)**, amíg a merevlemez a helyére nem kerül.
- **3.** Húzza meg a merevlemezt rögzítő csavart **(3)**.

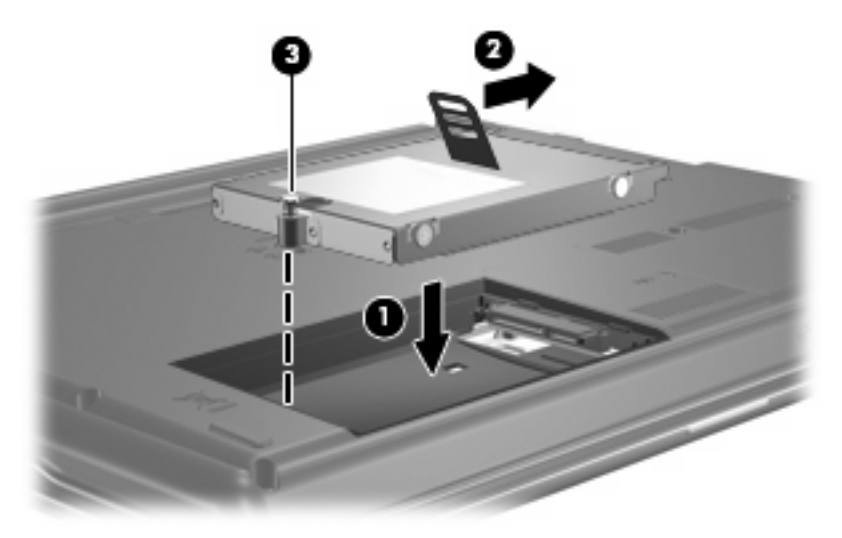

- **4.** Igazítsa a merevlemez borításán lévő pöcköket **(1)** a számítógépen lévő résekhez.
- **5.** Tegye vissza a borítást **(2)**.

**6.** Szorítsa meg a merevlemez borítását rögzítő csavarokat **(3)**.

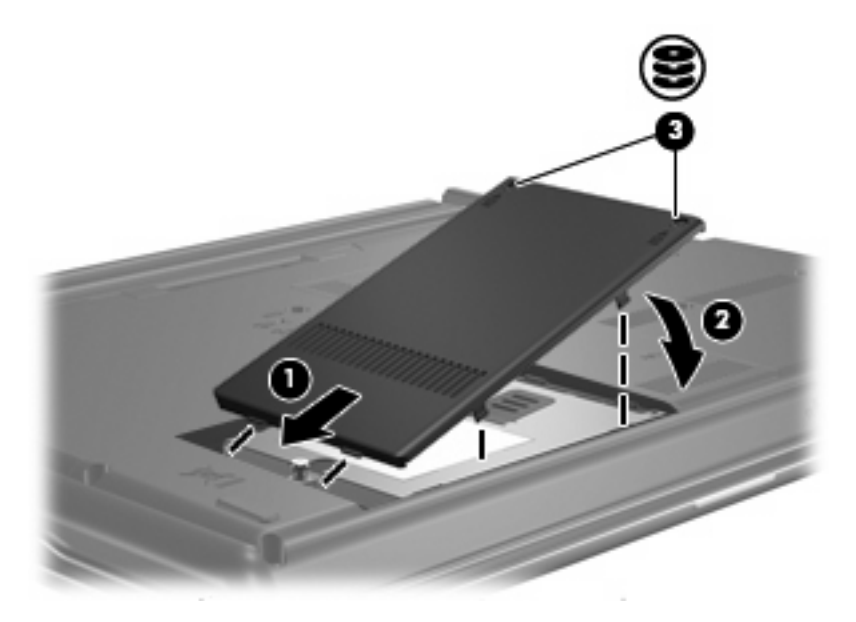

## <span id="page-12-0"></span>**5 Az optikai meghajtó használata**

Az optikai meghajtók, például a DVD-ROM-meghajtó optikai lemezek (CD és DVD-lemezek) kezelésére alkalmasak. Az ilyen lemezek adattárolásra és adatátvitelre, zene- és film lejátszására is alkalmasak. A DVD-lemezek több adat tárolására képesek, mint a CD-lemezek.

Az optikai meghajtók mindegyike képes olvasni optikai lemezekről, és bizonyos meghajtók az optikai lemezek írására is alkalmasak, az alábbi táblázat szerint.

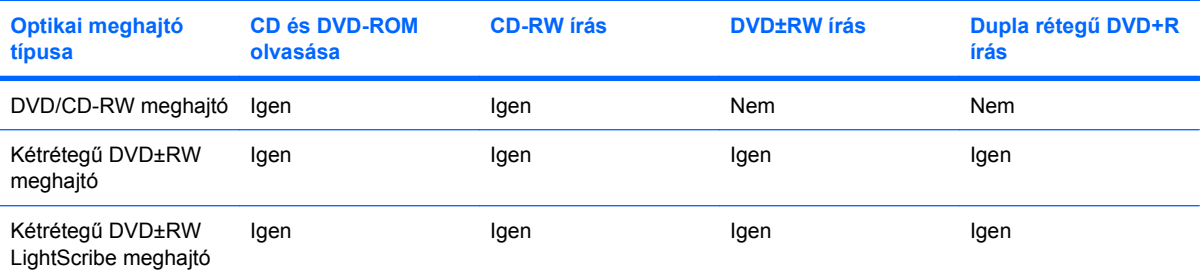

**MEGJEGYZÉS:** Nem biztos, hogy a listában szereplő optikai meghajtók közül mindegyiket támogatja a számítógép. A listában nem feltétlenül szerepel az összes támogatott optikai meghajtó.

**VIGYÁZAT!** A hang és képminőség romlásának, illetve a zene- és videólejátszási funkciók elvesztésének megelőzéséhez ne kezdeményezzen alvó állapotot vagy hibernálást CD és DVD hordozó írása vagy olvasása közben.

Az adatvesztés megelőzése érdekében ne kezdeményezzen alvó állapotot vagy hibernálást CD- vagy DVD-írás közben.

Ha egy lemez lejátszása közben mégis alvó állapotot vagy hibernálást kezdeményez, a következő jelenségeket tapasztalhatja:

- A lejátszás megszakad.
- A folytatásra kérdező figyelmeztető üzenet jelenhet meg. Ha ilyen üzenet lát, kattintson a **Nem** gombra.
- Lehet, hogy újra el kell indítani a CD vagy DVD-lemezt a zene vagy videó lejátszásának folytatásához.

### <span id="page-13-0"></span>**Az optikai lemez (CD vagy DVD) behelyezése**

- **1.** Kapcsolja be a számítógépet.
- **2.** Nyomja meg a kioldó gombot **(1)** a meghajtó előlapján, hogy kioldja a lemeztartó tálcát.
- **3.** Húzza ki teljesen a tálcát **(2)**.
- **4.** Ügyelve, hogy a sík részekhez ne érjen, fogja meg a lemezt a széleinél, és címkével felfelé helyezze a tálca orsójára.
- **MEGJEGYZÉS:** Ha a tálca nem érhető el teljesen, a lemezt óvatosan megdöntve emelje az orsó fölé.
- **5.** Óvatosan nyomja a lemezt **(3)** a tálca orsójára, míg a lemez a helyére nem kattan.

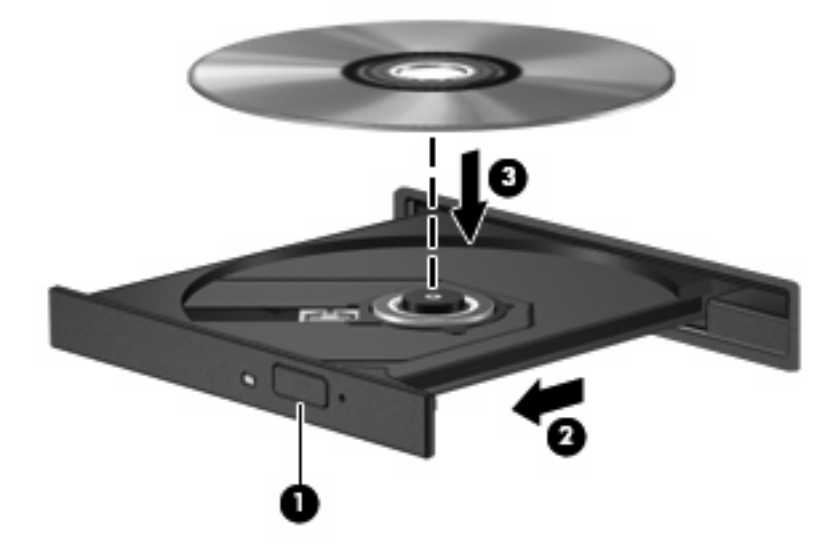

- **6.** Zárja be a lemeztartó tálcát.
- **MEGJEGYZÉS:** A lemez behelyezése után nem rendellenes, ha rövid szünetet tapasztal. Ha nem választotta ki a médialejátszót, megjelenik az Automatikus lejátszás párbeszédpanel. Kéri, hogy válassza ki, milyen módon kívánja használni a médiatartalmat.

### <span id="page-14-0"></span>**Az optikai lemez (CD vagy DVD) eltávolítása**

A lemezeket kétféleképpen is eltávolíthatja. Az eltávolítás módja attól függ, hogy a lemeztartó tálca normál módon kinyitható-e, vagy sem.

#### **Ha a lemeztartó tálca kinyitható**

- **1.** Nyomja meg a kioldó gombot **(1)** a meghajtó előlapján, hogy kioldja a lemeztartó tálcát, majd finoman húzza ki a tálcát **(2)** ütközésig.
- **2.** Az orsót óvatosan lenyomva, a lemezt pedig széleinél fogva emelje le a lemezt **(3)** a tálcáról. A lemezt a szélénél fogja, ne érintse meg a felületét.
- **MEGJEGYZÉS:** Ha a tálca nem férhető hozzá teljesen, óvatosan döntse meg a lemezt, és úgy vegye ki.

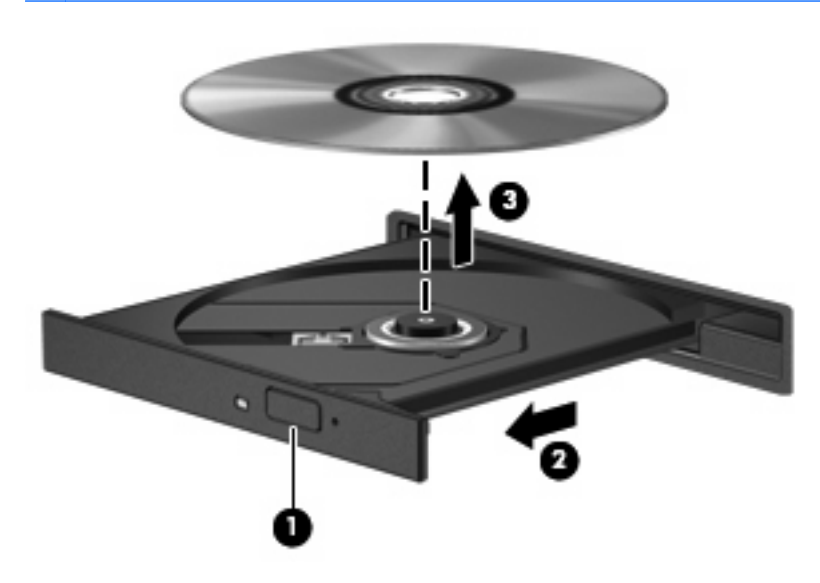

**3.** Zárja vissza a lemeztartó tálcát, és tegye a lemezt egy védőtokba.

#### **Ha a lemeztartó tálca nem nyitható ki**

- **1.** Dugja egy iratkapocs **(1)** végét a meghajtó előlapján lévő kioldónyílásba.
- **2.** Óvatosan nyomja be, amíg ki nem oldódik a tálca, majd ütközésig húzza ki a tálcát **(2)**.
- **3.** Az orsót óvatosan lenyomva, a lemezt pedig széleinél fogva emelje le a lemezt **(3)** a tálcáról. A lemezt a szélénél fogja, ne érintse meg a felületét.
- **MEGJEGYZÉS:** Ha a tálca nem férhető hozzá teljesen, óvatosan döntse meg a lemezt, és úgy vegye ki.

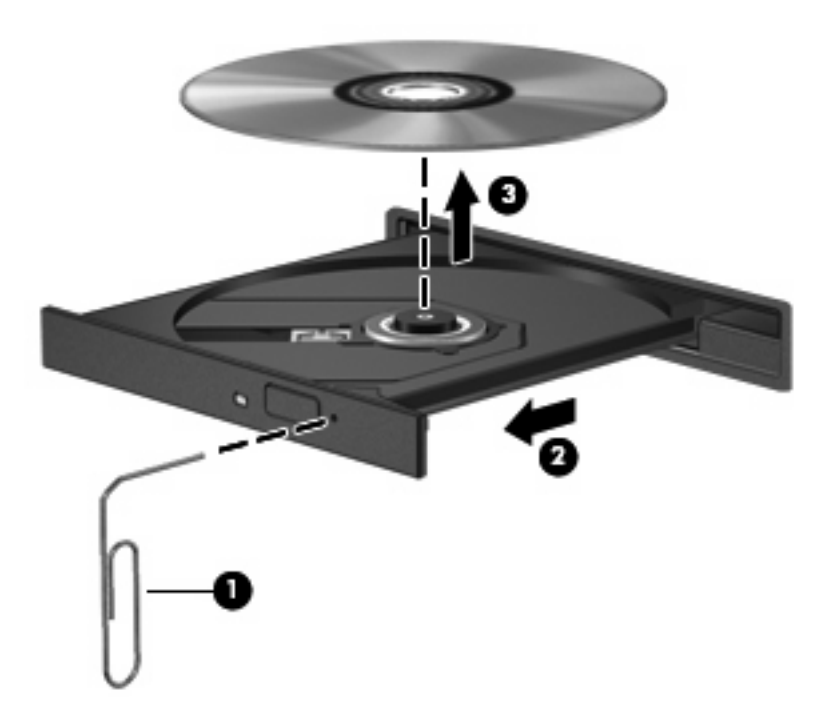

**4.** Zárja vissza a lemeztartó tálcát, és tegye a lemezt egy védőtokba.

## <span id="page-16-0"></span>**6 A külső meghajtók használata**

A cserélhető külső meghajtókkal további lehetősége nyílik adatok tárolására és elérésére. A számítógéphez USB-meghajtót is csatlakoztatni lehet a számítógép USB-portján keresztül.

Az USB-meghajtók a következő típusúak lehetnek:

- **1,44 MB-os hajlékonylemez-meghajtó**
- Merevlemez-meghajtó egység (egy merevlemez-meghajtó és egy csatlakozó adapter)
- DVD-ROM-meghajtó
- **DVD/CD-RW kombinált meghajtó**
- **Kombinált DVD+RW és CD-RW meghajtó**
- **Kombinált DVD±RW és CD-RW meghajtó**

### <span id="page-17-0"></span>**Az opcionális külső eszközök használata**

**MEGJEGYZÉS:** A szükséges szoftver és illesztőprogramok tudnivalói, valamint a használandó számítógépes port ismertetése a gyártótól kapott útmutatóban olvasható.

Külső eszköz csatlakoztatása a számítógéphez:

- **VIGYÁZAT!** Saját áramellátással rendelkező eszköz csatlakoztatásakor a károsodás megelőzése érdekében gondoskodjon arról, hogy az eszköz ki legyen kapcsolva, és a tápkábel ki legyen húzva.
	- **1.** Csatlakoztassa az eszközt a számítógéphez.
	- **2.** Ha saját áramellátással rendelkező eszközt csatlakoztat, dugja be az eszköz tápkábelét egy földelt dugaszolóaljzatba.
	- **3.** Kapcsolja be az eszközt.

A saját áramellátással nem rendelkező külső eszköz leválasztásakor kapcsolja ki az eszközt, majd válassza le a számítógépről. A saját áramellátással rendelkező külső eszközk leválasztásakor kapcsolja ki az eszközt, válassza le a számítógépről, és húzza ki a tápkábelt.

### <span id="page-18-0"></span>**Opcionális külső MultiBay vagy külső MultiBay II eszköz használata**

A külső MultiBay és MultiBay II a számítógép USB-portjához csatlakozik és lehetővé teszi a Multibayvagy Multibay II-eszközök használatát.

A külső MultiBay eszközökkel kapcsolatos további tudnivalókat lásd az eszközhöz kapott felhasználói útmutatóban.

## <span id="page-19-0"></span>**Tárgymutató**

#### **C**

CD behelyezés [8](#page-13-0) eltávolítás [9](#page-14-0) CD-meghajtó [7](#page-12-0), [11](#page-16-0)

#### **D**

DVD behelyezés [8](#page-13-0) eltávolítás [9](#page-14-0) DVD-meghajtó [7](#page-12-0), [11](#page-16-0)

#### **H**

hajlékonylemez-meghajtó [11](#page-16-0)

#### **K**

karbantartás Lemezkarbantartó [3](#page-8-0) Lemeztöredezettségmentesítő [3](#page-8-0) külső meghajtó [11](#page-16-0)

#### **L**

Lemezkarbantartó szoftver [3](#page-8-0) lemeztöredezettség-mentesítő szoftver [3](#page-8-0)

#### **M**

meghajtók hajlékonylemez [11](#page-16-0) kezelés [2](#page-7-0) külső [11](#page-16-0) merev [4](#page-9-0), [5](#page-10-0), [11](#page-16-0) MultiBay [13](#page-18-0) optikai [7](#page-12-0), [11](#page-16-0) *Lásd még:* merevlemez, optikai meghajtó merevlemezek teljesítménye [3](#page-8-0) merevlemez-meghajtó behelyezés [5](#page-10-0)

külső [11](#page-16-0) visszahelyezés [4](#page-9-0) MultiBay [13](#page-18-0)

#### **O**

optikai lemez behelyezés [8](#page-13-0) eltávolítás [9](#page-14-0) optikai meghajtó [7](#page-12-0), [11](#page-16-0)

#### **R**

repülőtér, biztonsági berendezések [2](#page-7-0)

#### **SZ**

szoftver Lemezkarbantartó [3](#page-8-0) Lemeztöredezettségmentesítő [3](#page-8-0)

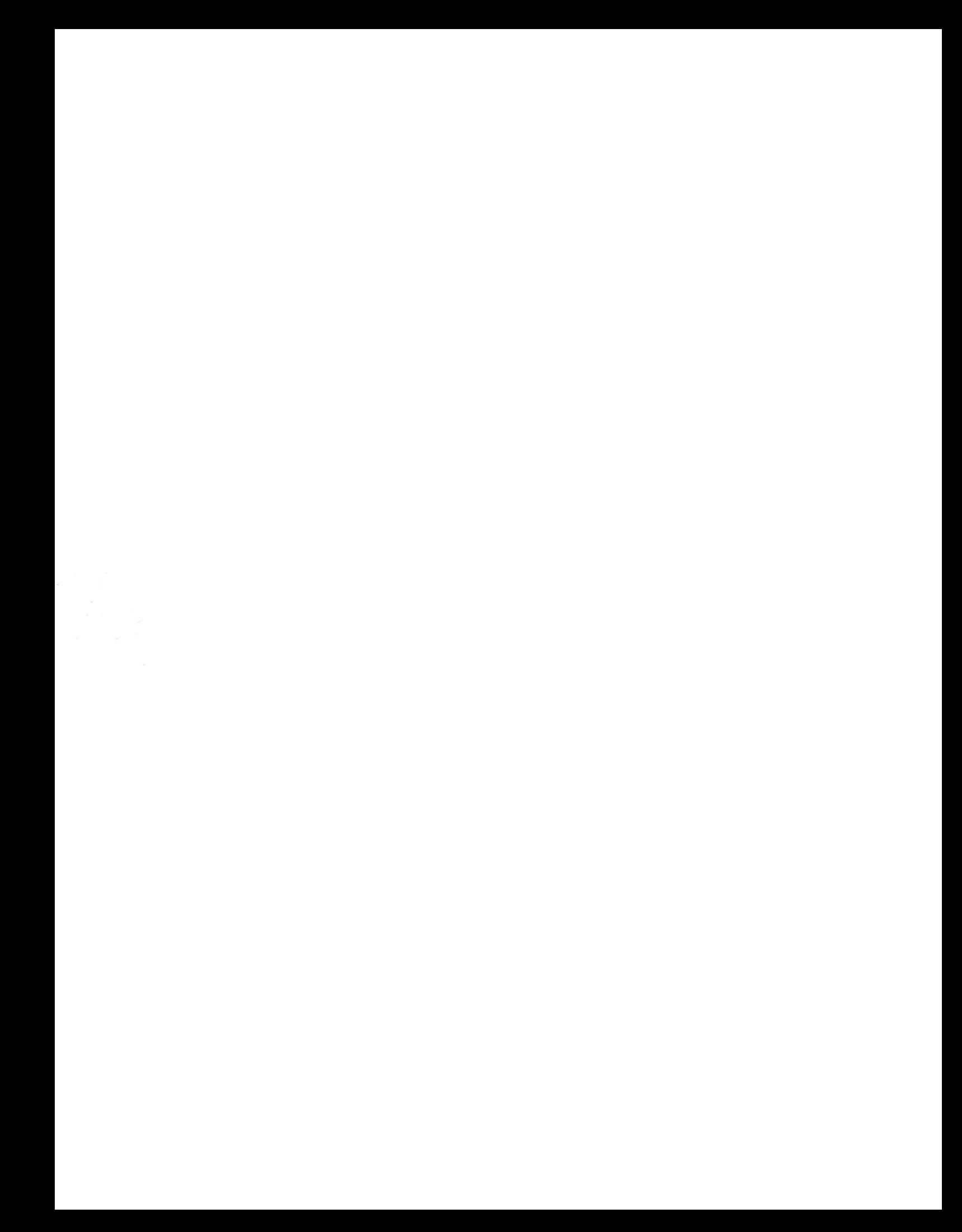